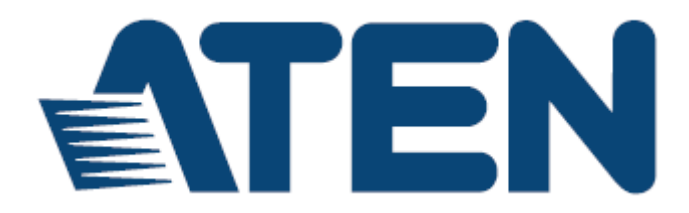

# **CS1922M / CS1924M**

# **2/4 포트 USB 3.0 4K DisplayPort KVMP™ Switch**

# **RS-232 명령어**

**V1.0**

**사용자 설명서**

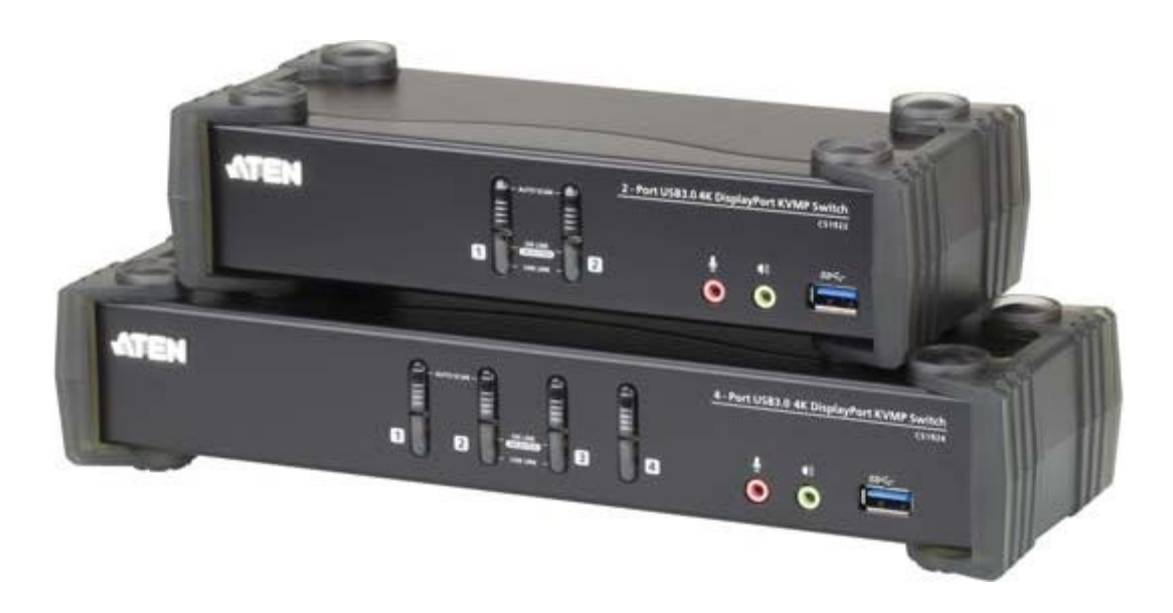

www.aten.com

# **EMC 정보**

연방 통신위원회 간섭 성명서:이 장비는 테스트를 거쳤으며, FCC 규정 제15조에 의거, 클래스 B 디지털 서비스에 대한 제한 사항을 준수하고 있습니다. 이러한 제한 사항은 주거지 설치 시 유해 한 간섭으로부터 합리적인 보호를 제공하도록 고안되었습니다. 장비를 변경 또는 개조할 시 장비 를 작동할 수 있는 사용자의 권한이 무효화 될 수 있습니다. 이 장비는 무선 주파수 에너지를 생 성, 사용 및 방출할 수 있습니다. 만일 지시 사항에 따르지 않고 설치 및 사용할 경우 라디오 통 신에 유해한 간섭을 일으킬 수 있습니다. 그러나 각별히 설치를 했다고 해서 간섭이 발생하지 않 을 것이라는 보장은 없습니다.만일 장비가 라디오 또는 텔레비전 수신에 유해한 간섭을 유발한다 면 (이는 장비를 켰다 꺼 보는 것으로 판별할 수 있습니다) 사용자는 다음 중 하나 이상의 조치로 간섭을 수정하기를 권장합니다:

- ♦수신 안테나의 방향이나 위치를 변경하십시오.
- ◆장비와 수신기 사이의 간격을 넓히십시오.
- ◆수신기가 연결된 것과 다른 회로의 콘센트에 장비를 연결하십시오.
- ♦판매 업체나 숙련된 라디오 / TV 기술자에게 문의하십시오.

이 장치는 FCC 규정 제 15 조를 준수합니다. 작동 시 두 가지 조건을 따릅니다:

(1) 이 장치는 유해한 간섭을 일으키지 않아야 하며,

(2) 이 장치는 의도치 않은 작동을 유발할 수 있는 모든 간섭을 포함, 수신된 모든 간섭을 수용 해야 합니다.

**FCC 경고:**해당 기관이 명시적으로 승인하지 않은 변경이나 개조는 이 장비를 작동할 수 있는 사용자의 권한을 무효화할 수 있습니다.

#### **KCC 성명**

이기기는 가정용 (B급) 전자파 적합기기로서 주로 가정에서 사용하는 것을 목적 으 로 하며, 모든 지역에서 사용할 수 있습니다.

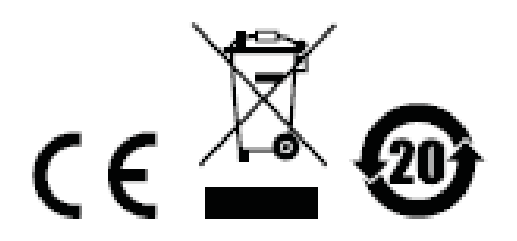

# **RS-232 동작**

# **개요**

CS1922M / CS1924M 의 내장된 RS-232 시리얼 인터페이스는 고급 컨트롤러 또는 PC를 통해 시스템을 제어 할 수 있습니다. CS1922M / CS1924M 설비에서 RS-232 시리얼 동작은 Windows 실행 시 시스템에서 Hyper Terminal session (하이퍼터미널 세션)을 통해 관리 가능합니다. 이 기능을 사용하기 위해 명령을 CS1922M / CS1924M 에 보내고 하이퍼 터미널 어플리케이션을 설치 하기 위해 먼저 다운로드 해야 합니다. 더 자세한 방법과 정보는 이 매뉴얼에 있는 각 명령에서 찾아 볼 수 있으며 CS1922M / CS1924M 사용자 매뉴얼을 참고하시기 바랍니다.

## **설정**

컴퓨터에 하이퍼 터미널 어플리케이션을 설치 하는 것은 설치의 일부는 아니지만 RS-232 연결을 통해 스위치를 제어하는데 사용됩니다. 하이퍼 터미널 어플리케이션은 인터넷에서 다운 받을 수 있으며 수 많은 운영 시스템에 하이퍼 터미널 어플리케이션이 내장되어 있습니다.

## **하드웨어 연결**

RJ-11 to DB-9 시리얼 어댑터를 이용하여 컴퓨터의 시리얼 포트를 CS1922M / CS1924M의 시리얼 포트에 아래와 같이 연결 합니다.

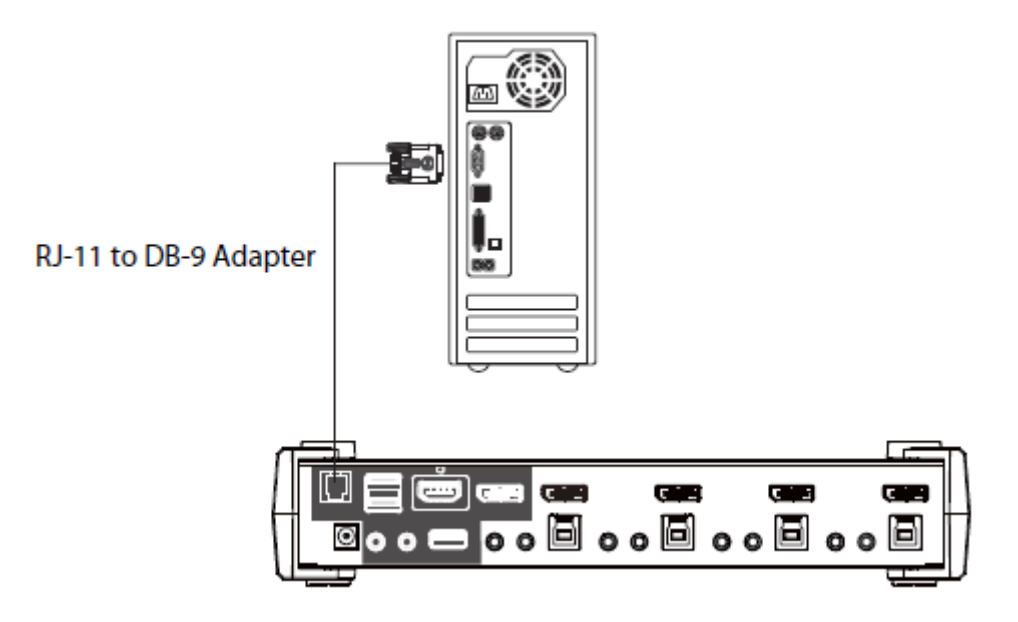

## **콘솔 로그인 - 하이퍼 터미널**

컴퓨터에서 CS1922M / CS1924M에 물리적 연결 후 아래 지시사항 대로 하이퍼 터미널을 연결 시킵니다.

1. Hyper Terminal 어플리케이션을 연 후, COM1을 위한 포트 설정 후 **OK**를 클릭합니다.

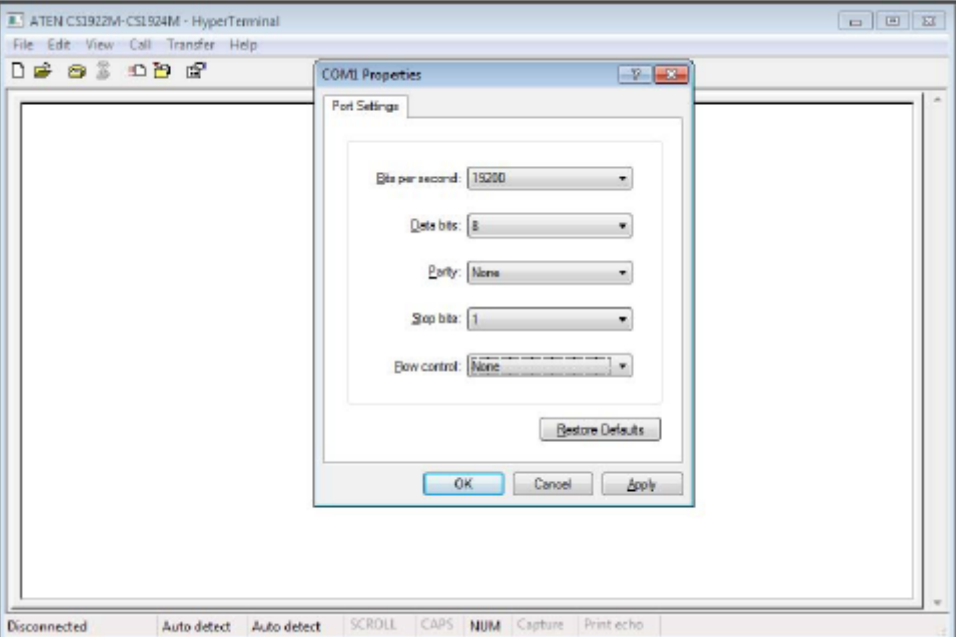

Bits per second : **19200**, Data bits : **8**, Parity : **None**, Stop bits: **1**, Flow Control : **None** 2. 포트 설정 후 명령**Open + [Enter]** 입력 함으로써 스위치에서 시리얼 제어를 활성화 시켜야 합니다.

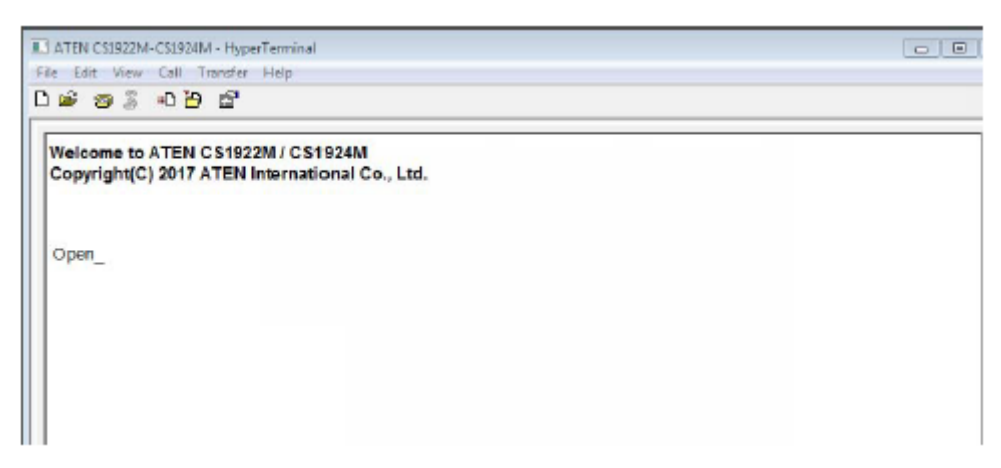

# **RS-232 명령**

하이퍼 터미널 (4페이지 참고) 를 통해 로그인 후 아래 지침을 따라 RS-232 명령을 전송하여 컴퓨터에서 스위치를 제어 합니다.

RS-232 제어가 **Open + [Enter]** 명령을 통해 활성화 되면 CS1922M / CS1924M의 전면 패널 푸시버튼과 핫키 (마우스 커서 시프트와 모니터 레이아웃 핫키 제외)는 시리얼 연결이 끝날 때 까지 비활성화 됩니다.

이 지침서에 리스트 된 제어에 관한 더 자세한 정보는 CS1922M / CS1924M 사용자 매뉴얼을 참고하세요.

### **확인사항**

명령 입력 후 아래와 같이 명령줄 끝에 확인 메세지가 나타납니다.

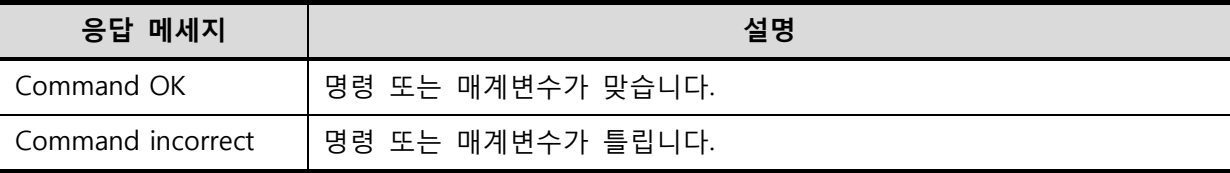

다음 섹션의 모든 명령은 다음과 같습니다.

◆ 각 명령 문자열은 공간을 두고 분리 될 수 있습니다.

◆ [Enter] 명령은 ASCII 코드 : 0x0D0A 로 교체 될 수 있습니다.

## **Open / Close**

열기 / 닫기 명령으로 컴퓨터와 CS1922M / CS1924M 간 RS-232 명령 전송을 시작하고 끝낼 수 있습니다. 링크가 열리면 CS1922M / CS1924M는 오직 RS-232명령만 받고 전면 패널 푸시버튼과 핫키 (마우스 커서 시프트와 모니터 레이아웃 핫키 제외)에 - 링크가 닫힐 때 까지 - 대응하지 않습니다. 링크는 open 명령과 함께 시작 하여 close 명령 또는 명령 전송이 없는 2분 후 끝날 것입니다. 기본 값은 close 닫힘 입니다.

**형식(Formula)**을 이용하여 - **매개변수(parameter)**를 설정 하고 - **명령(command)**을 생성 합니다.

#### **형식 :**

Command + [Enter]

#### **매개변수 :**

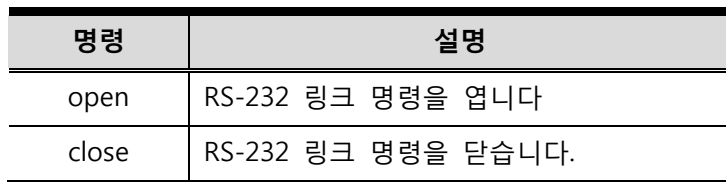

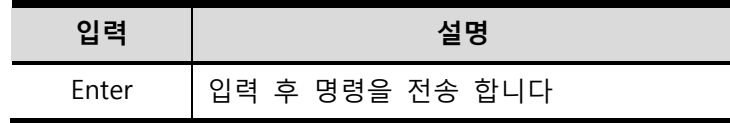

#### **RS-232 링크 명령 열기 / 닫기**

RS-232 링크 명령 열기 / 닫기의 형식을 사용하기 위해 다음과 같이 합니다.

1. Command + [Enter]

예를 들어, 컴퓨터와 CS1922M / CS1924M 간 RS-232링크를 열기 위해 다음과 같이 입력 합니다.

#### **open [Enter]**

2. Command + [Enter]

예를 들어, 컴퓨터와 CS1922M / CS1924M 간 RS-232링크를 닫기 위해 다음과 같이 입력 합니다.  **close [Enter]**

## **포트 전환**

포트 전환 명령으로 포트를 전환 할 수 있습니다. 기본 포트는 01 입니다.

**형식(Formula)**을 이용하여 - **매개변수(parameter)**를 설정 하고 - **명령(command)**을 생성 합니다.

#### **형식 :**

Command + Control + [Enter]

## **매개변수 :**

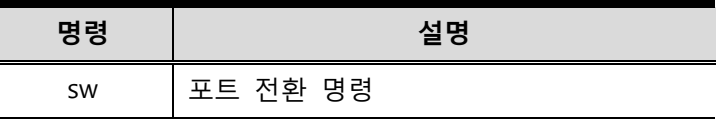

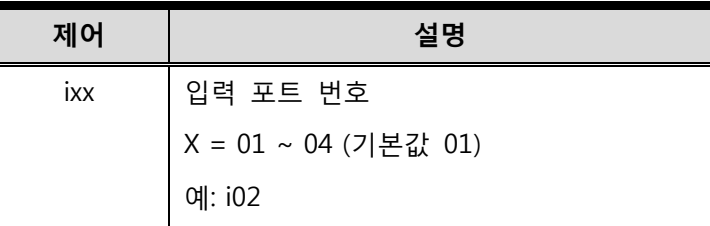

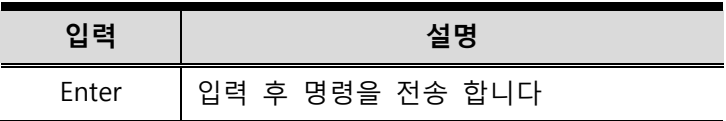

#### **포트 전환 명령**

포트 전환 명령 형식을 사용하기 위해 다음과 같이 합니다.

1. Command + Control [Enter]

예를 들어, 포트 2로 전환 하기 위해 다음과 같이 입력 합니다.

## **sw i02 [Enter]**

**주의:** 제어 명령은 건너뛸 수 있으며 기본값이 사용됩니다.

## **Baud Rate 설정하기**

Baud rate 설정하기 명령으로 시리얼 포트 연결을 위한 baud rate을 설정 할 수 있습니다. 기본 baud rate은 19200 입니다.

**형식(Formula)**을 이용하여 - **매개변수(parameter)**를 설정 하고 - **명령(command)**을 생성 합니다.

## **형식 :**

Command + Control + [Enter]

### **매개변수 :**

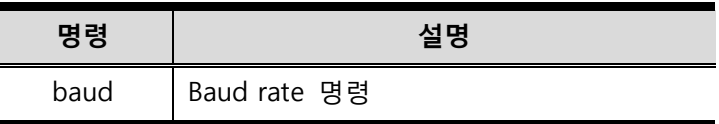

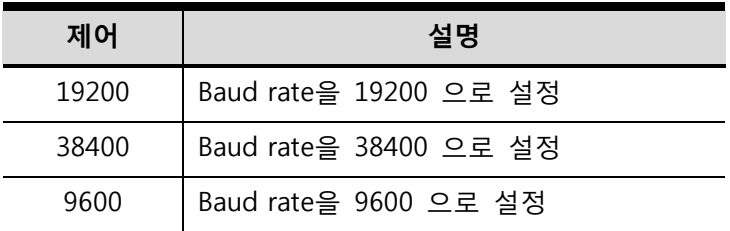

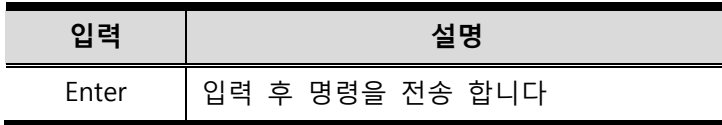

#### **baud rate 명령 설정**

baud rate 명령 설정을 위한 일부 사용 가능한 형식은 다음과 같이 합니다.

1. Command + Control [Enter]

예를 들어, baud rate을 19200으로 설정하려면 다음과 같이 입력 합니다.

## **baud 19200 [Enter]**

## **키보드 언어 레이아웃**

키보드 언어 레이아웃 명령 키보드 언어 레이아웃을 변경 할 수 있습니다. 기본 언어는 영어 입니다.

**형식(Formula)**을 이용하여 - **매개변수(parameter)**를 설정 하고 - **명령(command)**을 생성 합니다.

## **형식 :**

Command + Control + [Enter]

#### **매개변수 :**

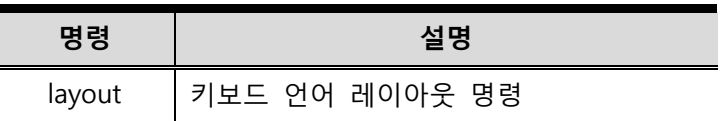

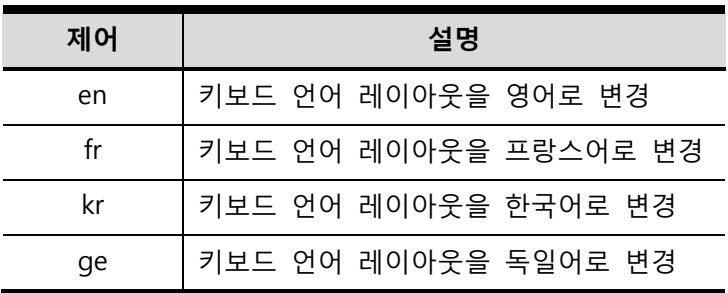

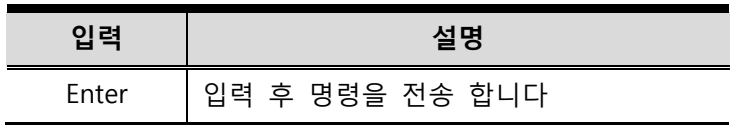

#### **키보드 언어 레이아웃 명령**

키보드 언어 레이아웃 명령 위한 일부 사용 가능한 형식은 다음과 같이 합니다.

1. Command + Control [Enter]

예를 들어, 키보드 언어 레이아웃을 한국어로 변경하려면 다음과 같이 입력 합니다.

#### **layout kr [Enter]**

2. Command + Control + [Enter]

예를 들어, 키보드 언어 레이아웃을 프랑스어로 변경하려면 다음과 같이 입력 합니다.

 **layout fr [Enter]**

## **핫키 설정**

핫키 설정 명령으로 HSM(핫키 설정 모드)를 실행할 핫키를 변경 할 수 있습니다. 기본 핫키는 [Num Lock] + [-] 입니다.

**형식(Formula)**을 이용하여 - **매개변수(parameter)**를 설정 하고 - **명령(command)**을 생성 합니다.

## **형식 :**

Command + Control + [Enter]

### **매개변수 :**

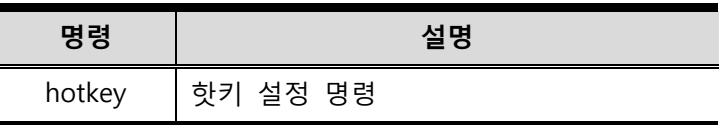

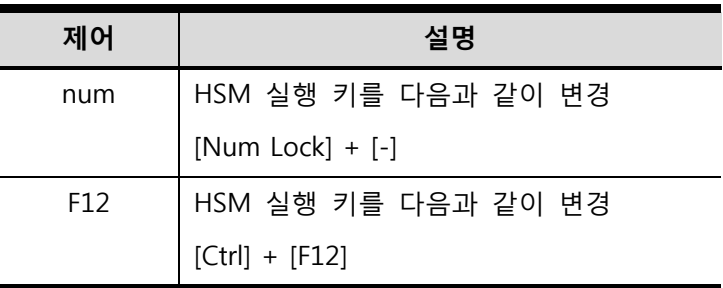

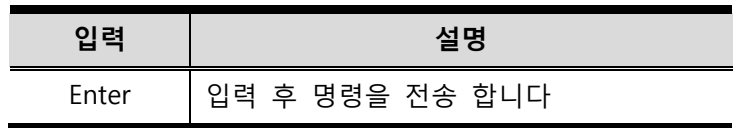

#### **핫키 설정 명령**

핫키 설정 명령 위한 일부 사용 가능한 형식은 다음과 같이 합니다.

1. Command + Control [Enter]

예를 들어, HSM 실행키를 [Num Lock] + [-]로 변경하기 위해 다음과 같이 입력 합니다.

## **hotkey num [Enter]**

2. Command + Control + [Enter]

예를 들어, HSM 실행키를 [Ctrl] + [F12]로 변경하기 위해 다음과 같이 입력 합니다.

 **hotkey f12 [Enter]**

## **핫키 전환**

핫키 설정 명령으로 전환을 위한 핫키 변경을 할 수 있습니다. 기본 핫키는 [scroll] [scroll] 입니다. **형식(Formula)**을 이용하여 - **매개변수(parameter)**를 설정 하고 - **명령(command)**을 생성 합니다.

## **형식 :**

Command + Control + [Enter]

### **매개변수 :**

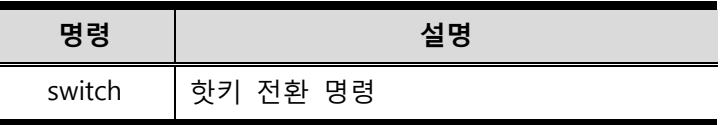

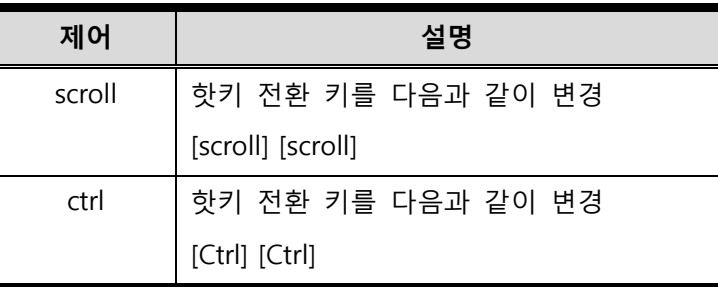

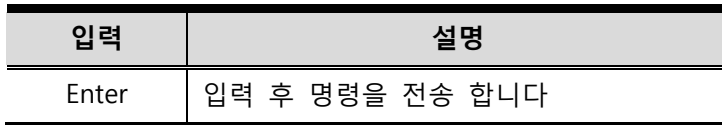

#### **핫키 설정 명령**

핫키 설정 명령 위한 일부 사용 가능한 형식은 다음과 같이 합니다.

1. Command + Control [Enter]

예를 들어, 핫키 전환 키를 [scroll lock] [scroll lock]으로 변경하기 위해 다음과 같이 입력 합니다.

## **switch scroll [Enter]**

2. Command + Control + [Enter]

예를 들어, 핫키 전환 키를 [ctrl] [ctrl] 으로 변경하기 위해 다음과 같이 입력 합니다.

## **switch ctrl [Enter]**

## **USB 리셋**

USB 리셋 명령으로 USB 연결을 리셋 합니다. 기본 USB 리셋 설정은 off 입니다.

**형식(Formula)**을 이용하여 - **매개변수(parameter)**를 설정 하고 - **명령(command)**을 생성 합니다.

### **형식 :**

Command + Control + [Enter]

## **매개변수 :**

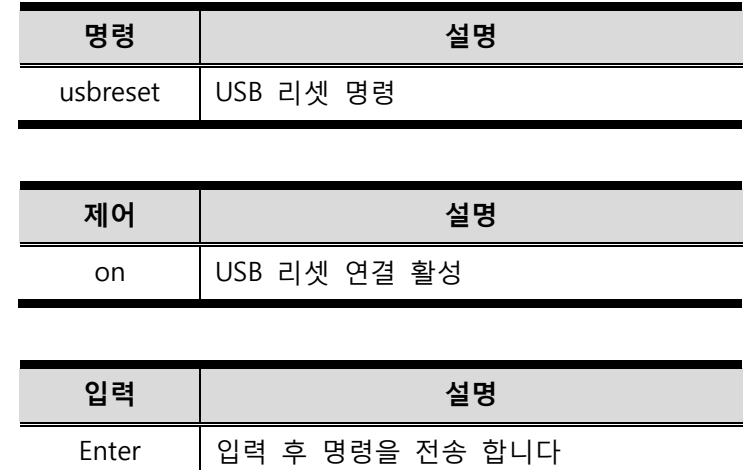

## **USB 리셋 명령**

USB 리셋 명령 위한 사용 가능한 형식은 다음과 같이 합니다.

1. Command + Control [Enter]

예를 들어, USB 연결을 리셋 하기 위해 다음과 같이 입력 합니다.

 **usbreset on [Enter]**

## **기본값 설정 복구**

기본값 설정 복구 명령으로 기본값으로 복구 설정할 수 있습니다. 기본 USB 리셋 설정은 off 입니다.

**형식(Formula)**을 이용하여 - **매개변수(parameter)**를 설정 하고 - **명령(command)**을 생성 합니다.

### **형식 :**

Command + Control + [Enter]

## **매개변수 :**

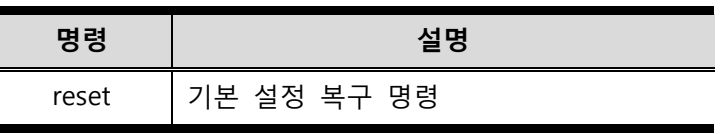

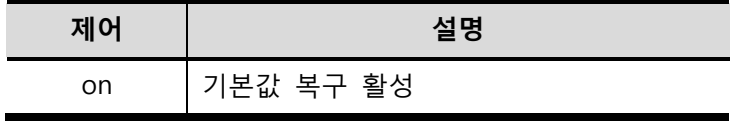

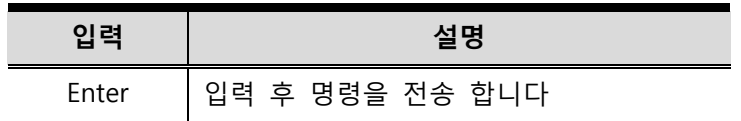

## **기본 값 복구 명령**

기본값 복구 명령을 위한 사용 가능한 형식은 다음과 같이 합니다.

1. Command + Control [Enter]

```
예를 들어, CS1922M / CS1924M 설정을 기본값으로 복구 하기 위해 다음과 같이 입력 합니다.
```
## **reset on [Enter]**

## **펌웨어 업그레이드**

펌웨어 업그레이드 명령으로 펌웨어 업그레이드 모드를 활성화 할 수 있습니다. 기본 설정은 off 입니다.

**형식(Formula)**을 이용하여 - **매개변수(parameter)**를 설정 하고 - **명령(command)**을 생성 합니다.

## **형식 :**

Command + Control + [Enter]

## **매개변수 :**

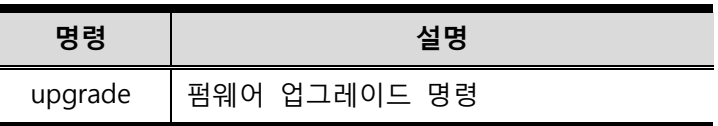

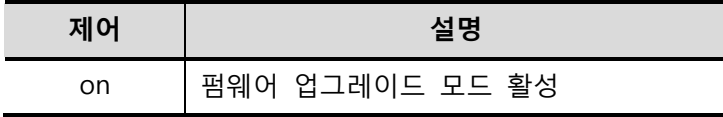

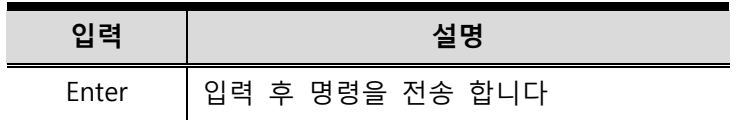

## **펌웨어 업그레이드 명령**

펌웨어 업그레이드 명령을 위한 사용 가능한 형식은 다음과 같이 합니다.

1. Command + Control [Enter]

예를 들어, 펌웨어 업그레이드 모드를 활성화 하기 위해 다음과 같이 입력 합니다.

## **upgrade on [Enter]**

## **KVM 상태**

KVM 상태 명령으로 스위치의 현재 설정 상태에 대한 읽기 정보를 재생 할 수 있습니다. 기본 설정은 off 입니다.

**형식(Formula)**을 이용하여 - **매개변수(parameter)**를 설정 하고 - **명령(command)**을 생성 합니다.

## **형식 :**

Command + Control + [Enter]

#### **매개변수 :**

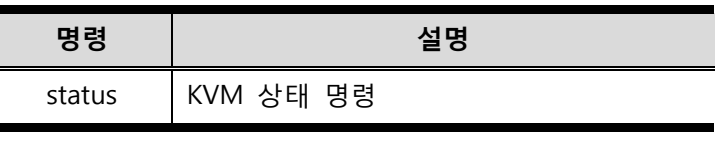

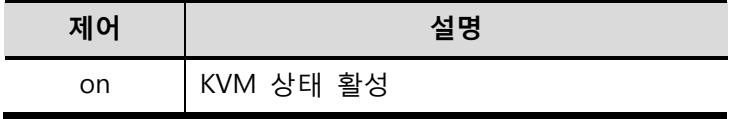

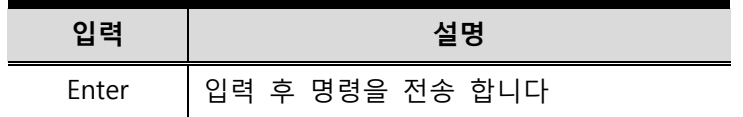

#### **KVM 상태 명령**

KVM 상태 명령을 위한 사용 가능한 형식은 다음과 같이 합니다.

1. Command + Control [Enter]

예를 들어, CS1922M / CS1924M의 환경설정 상태를 재생하기 위해 다음과 같이 입력 합니다.

#### **status on [Enter]**

메세지는 다음 아래와 같이 비슷하게 나타납니다.

hotkey : [numlock] + [-] / [scrolllock], [scrolllock]

os 설정: pc

키보드 에뮬레이션 : 활성 / 비활성

키보드 레이아웃 : 영어

마우스 에뮬레이션 : 활성 / 비활성

모니터 재감지: 활성 / 비활성

## **디스플레이 모드**

디스플레이 모드 명령으로 스위치를 SST 모드 또는 MST 모드로 전환하여 모니터 설정을 구성 할 수 있습니다.

**형식(Formula)**을 이용하여 - **매개변수(parameter)**를 설정 하고 - **명령(command)**을 생성 합니다.

## **형식 :**

Command + Control + [Enter]

#### **매개변수 :**

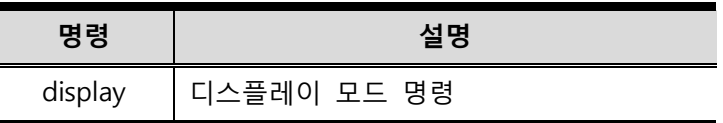

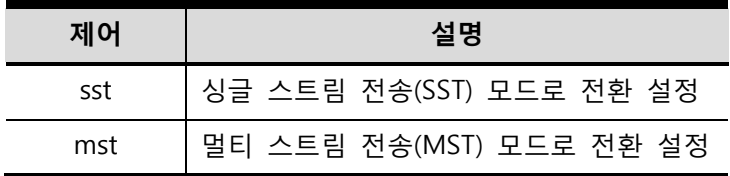

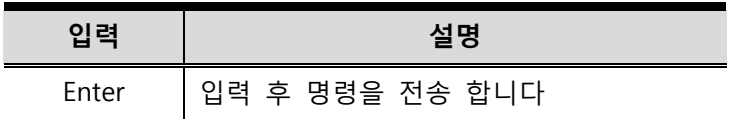

#### **디스플레이 모드 명령**

핫키 설정 명령 위한 일부 사용 가능한 형식은 다음과 같이 합니다.

1. Command + Control + [Enter]

예를 들어, SST 모드를 사용하기 위해 전환 설정을 하려면

### **display sst [Enter]**

2. Command + Control + [Enter]

예를 들어, MST 모드를 사용하기 위해 전환 설정을 하려면.

## **display mst [Enter]**